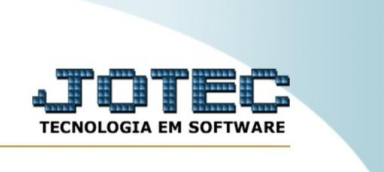

## **Medidas cabíveis**

Explicação: esta rotina tem como objetivo a auditoria da medida cabível pesquisada.

No menu inicial do sistema, acesse o módulo "CRM – SAC".

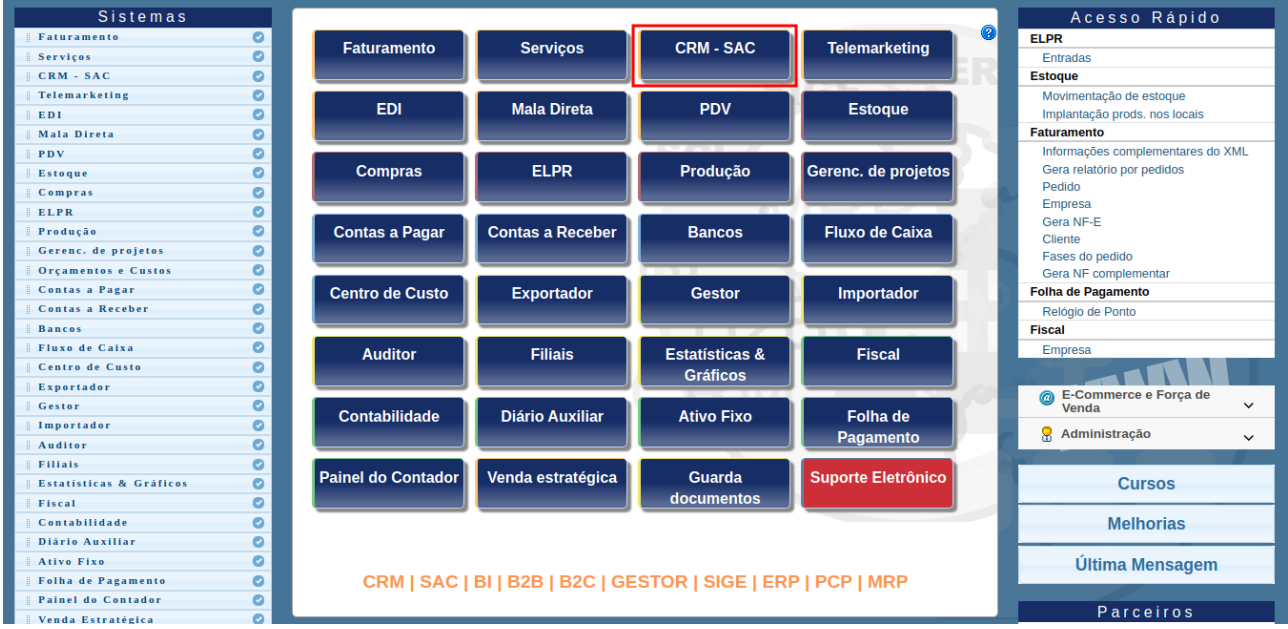

## Na aba "Auditoria", clique na opção "Medidas cabíveis".

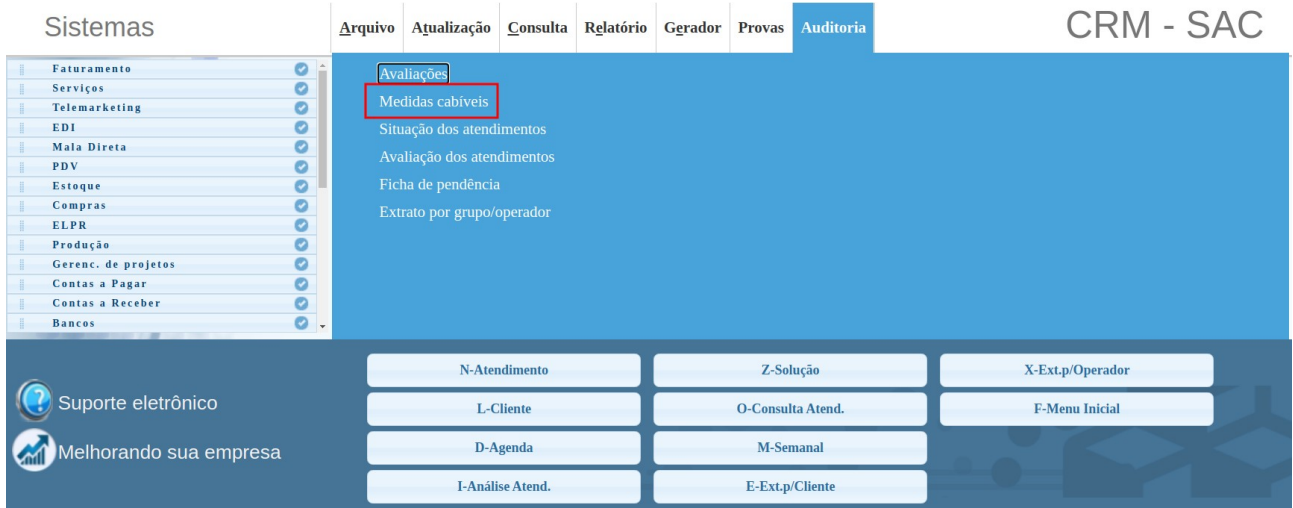

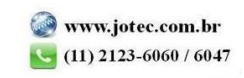

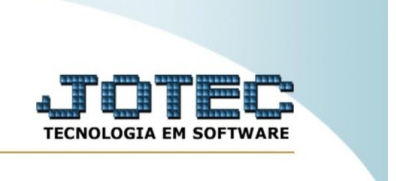

Insira o código ou a descrição de medida cabível, passe o mouse no ícone "pesquisa" e selecione a forma de pesquisa.

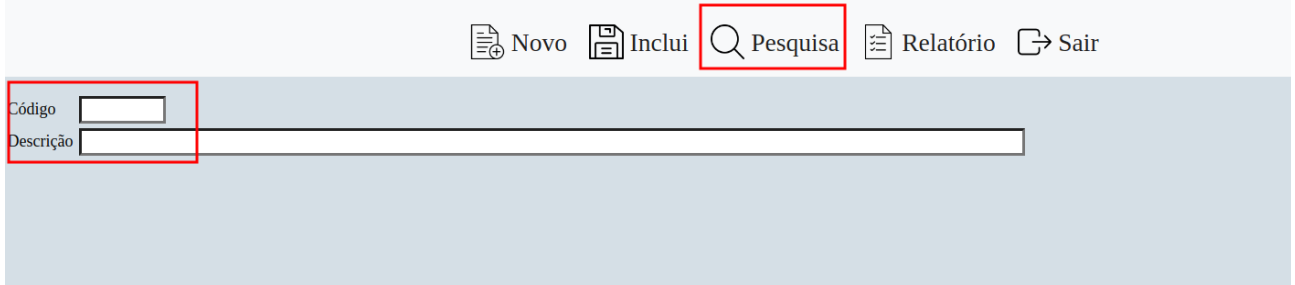

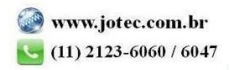